# کلیدهای میانبر اکسل )**Shortcuts Excel**)

# راهنمای تقلبنامه

در این تقلبنامه، کلیدهای «میانبُر» (Shortcut) نرم۱فزار اکسل هم برای کامپیوترهای «مکینتاش» (Macintosh) و هم »ویندوز« )Windows )بیان شده است. این کلیدها در اغلب نسخههای اکسل قابل استفاده هستند. شایان توجه است که، کامپیوترهای «مکینتاش» (Macintosh) از علائم خاصی برای برخی از کلیدها استفاده میکنند که شامل «آلت» (Alt)، «شیفت» (Shift)، «کنترل» (Control) و «دستور» (Command) میشود. در این راهنما از نمادهای زیر برای کلیدهای مذکور استفاده شده است.

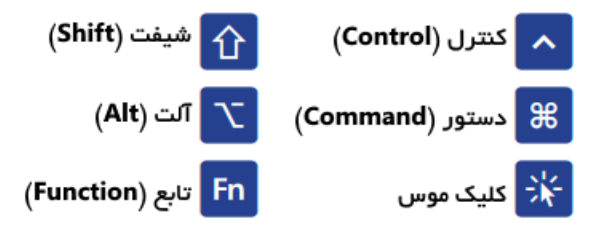

کامپیوترهای مَک دارای تنظیمات خاصی برای کلیدهای تابعی در قسمت System Preferences هستند. در این تقلبنامه، فرض یمشود تنظیمات سیستم کاربر در حالت »پیشفرض« )Default )قرار دارد. همچنین، گزینهای که در تصویر زیر با کادر قرمز مشخص شده است، انتخاب نشده و در واقع کلیدها به عنوان »کلیدهای تابعی استاندارد» (Standard Function Keys) محسوب نمیشوند. در این حالت، کاربر برای استفاده از کلیدهای تابعی )1F، 2F و دیگر موارد( باید کلید تابعی )Fn )را پایین نگه دارد.

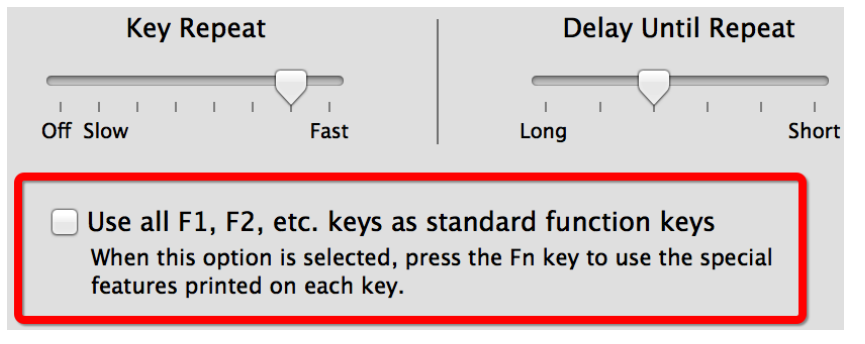

### فایل )**File**)

 $S$ 

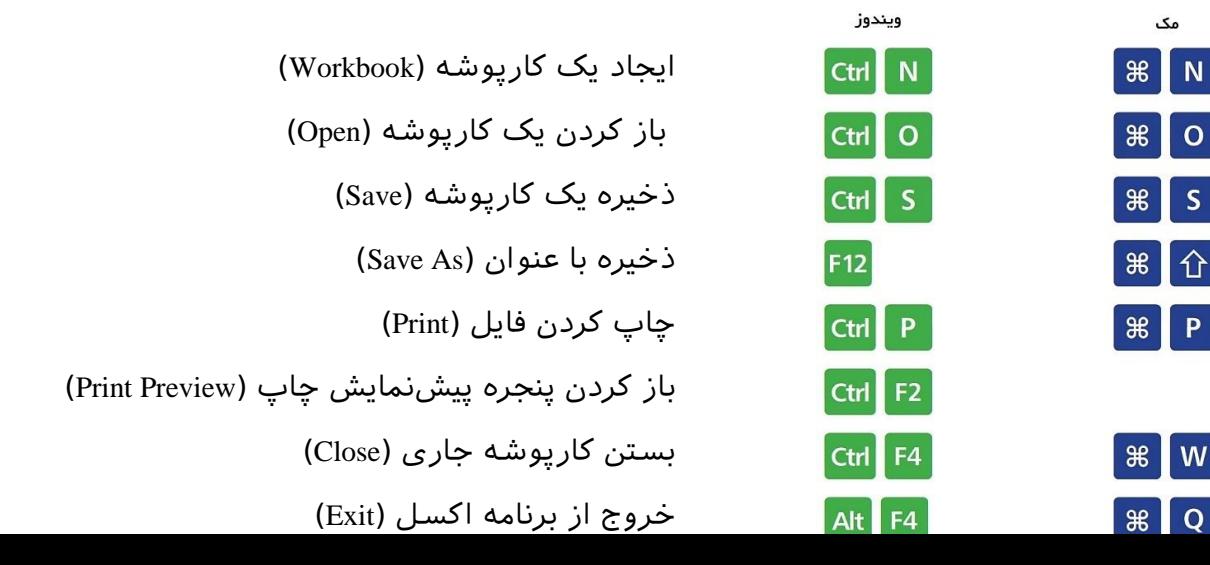

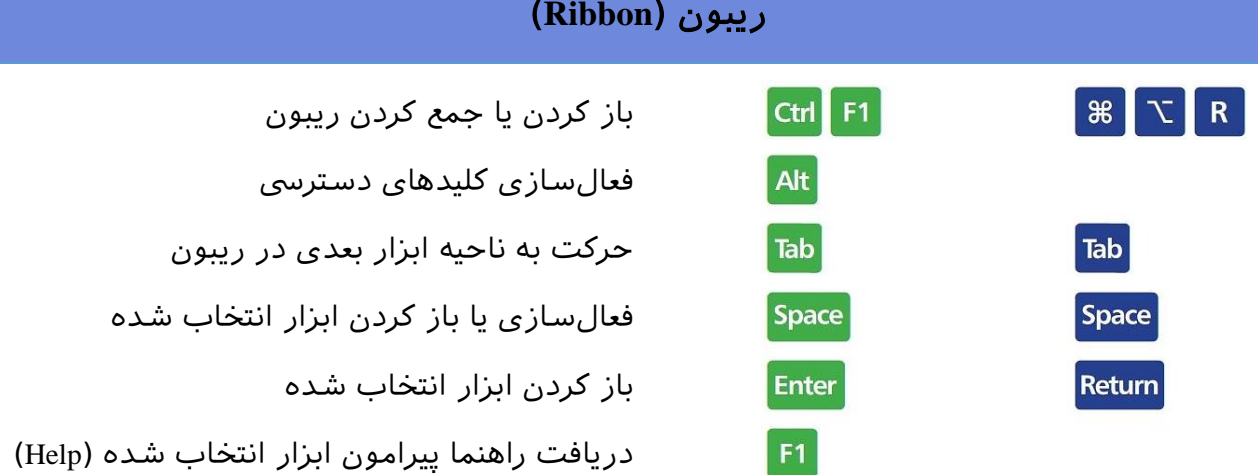

**0013BFCS –** تقلبنامه اکسل مجله فرادرس **org.faradars.blog**

## عمویم )**General**)

 $F1$ 

Ctrl Z

Ctrl Y

 $|CH|C|$ 

Ctrl X

 $ctr$   $V$ 

 $C$ trl  $F$ 

 $C<sup>tr</sup>$  H

Shift F4

Alt F1

 $\text{Ctrl}$  Shift

 $\mathsf T$ 

Ctrl Space

F11

Alt

Ctrl

 $ctd$  $\boldsymbol{\mathsf{A}}$ 

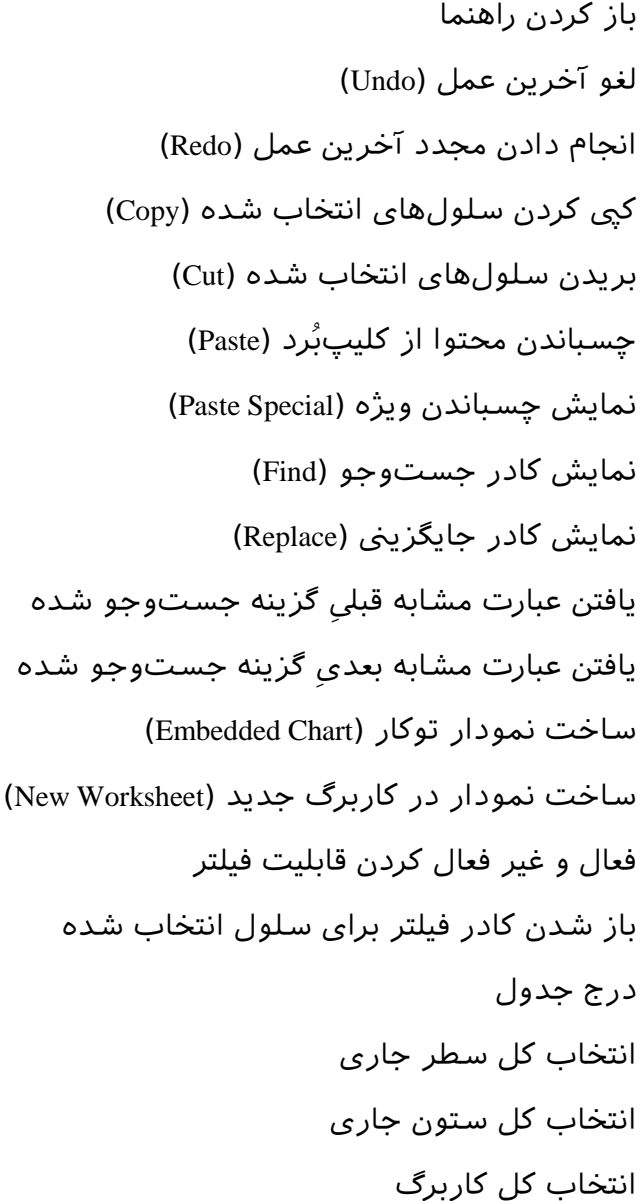

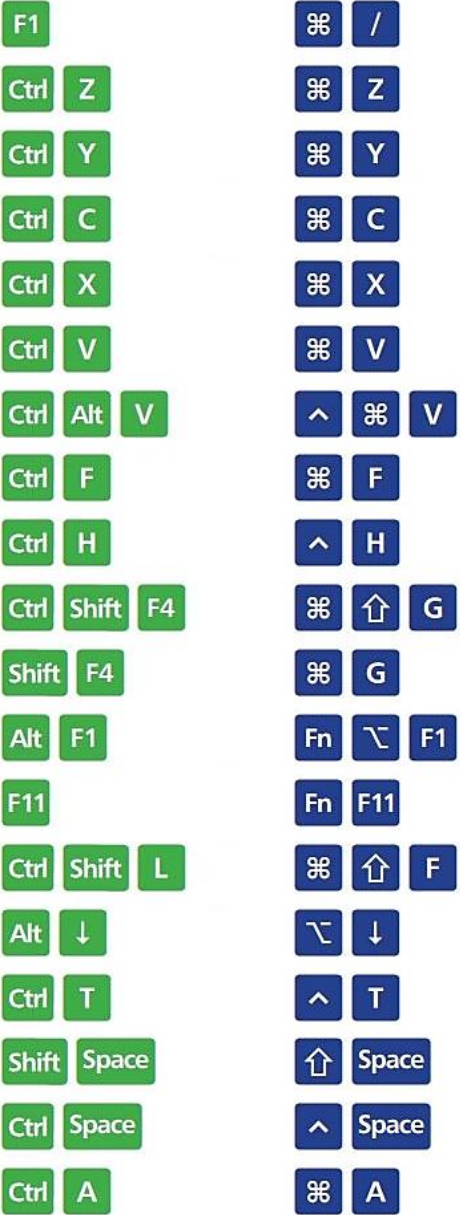

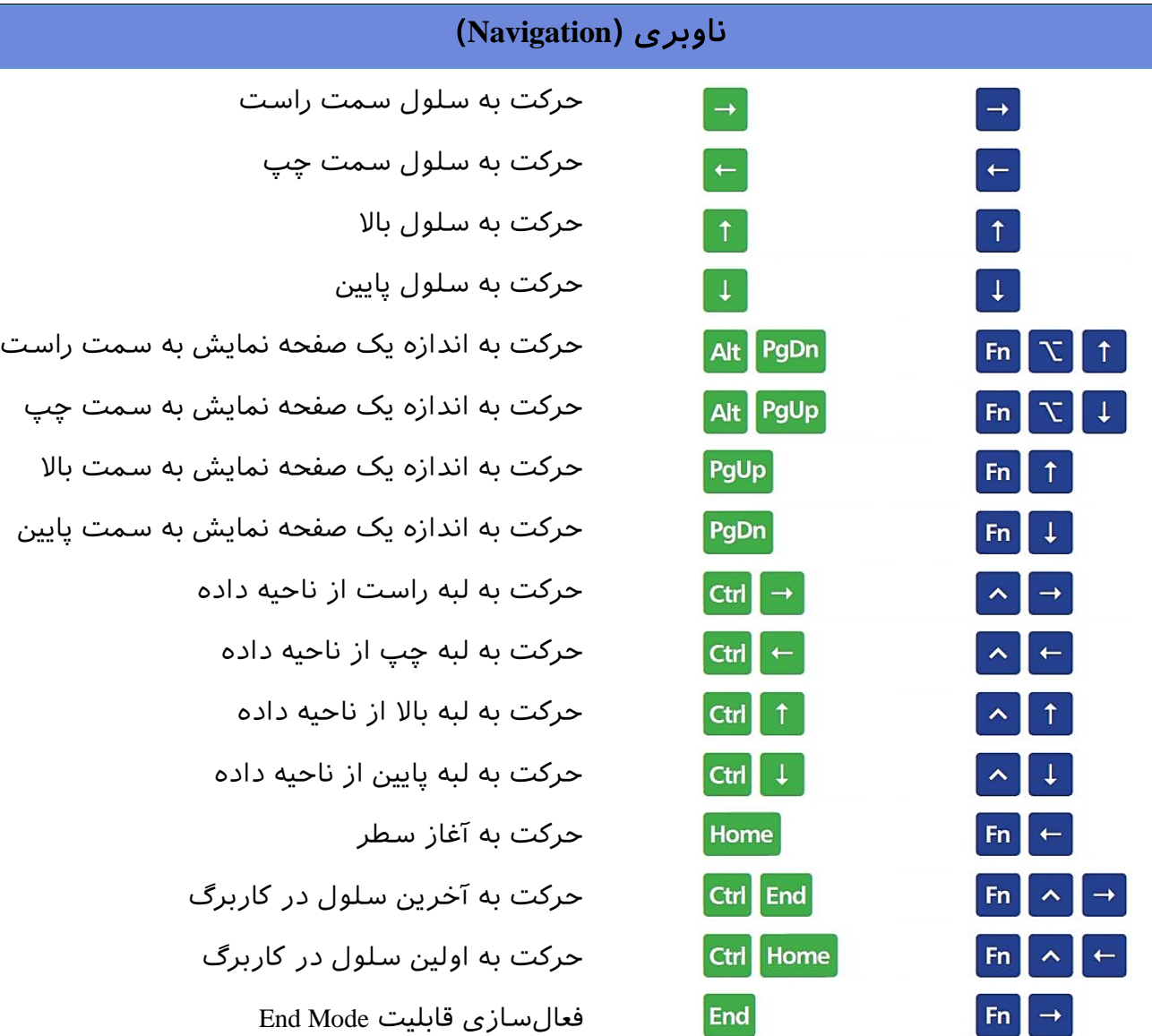

**0013BFCS –** تقلبنامه اکسل مجله فرادرس **org.faradars.blog**

# انتخاب )**Selection**)

Shift Space

 $\boxed{\text{Ctrl}}$  Space

Shift 3kg

Ctrl ※

 $\mathbf{A}$ 

 $ctr$ 

 $ctr1$ 

 $ctr1$ 

 $[Shift]$ 

Esc

Alt

 $[Alt] \leftarrow$ 

**F8** 

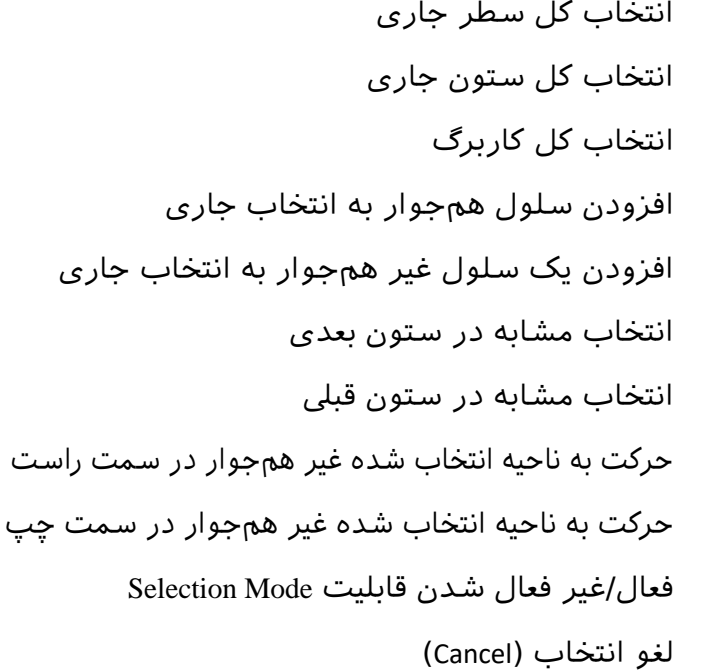

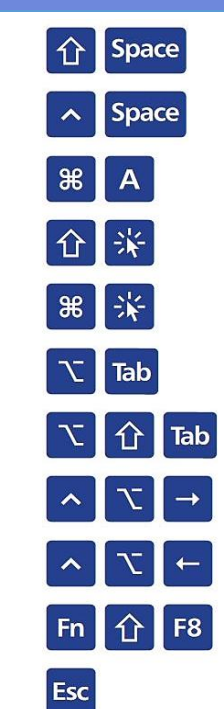

 $\overline{a}$ 

#### سلول فعال )**Cell Active** )

**0013BFCS –** تقلبنامه اکسل مجله فرادرس **org.faradars.blog**

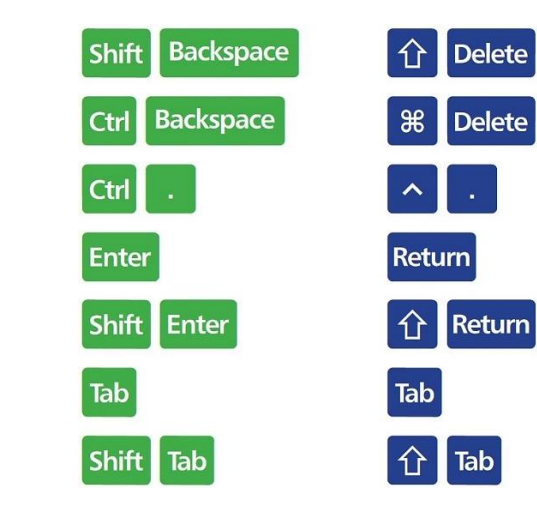

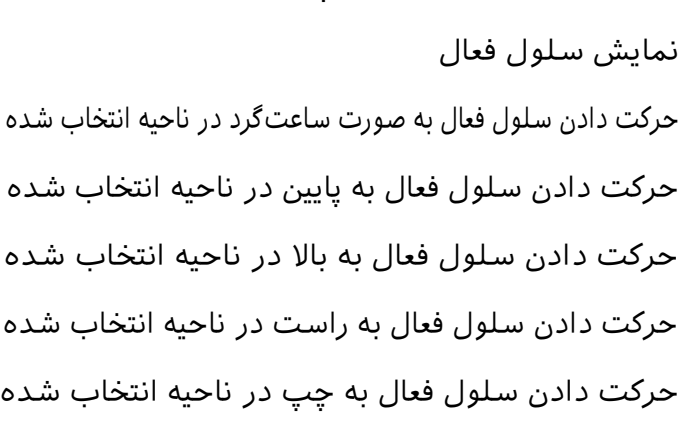

انتخاب سلول فعال از بین چند سلول انتخاب شده

# گسترش انتخاب )**Selection Extend**)

Shift

Shift

Shift

Shift

Ctrl

Ctrl

Ctrl

Ctrl

Shift

Shift

Shift

Ctrl

Ctrl

F8

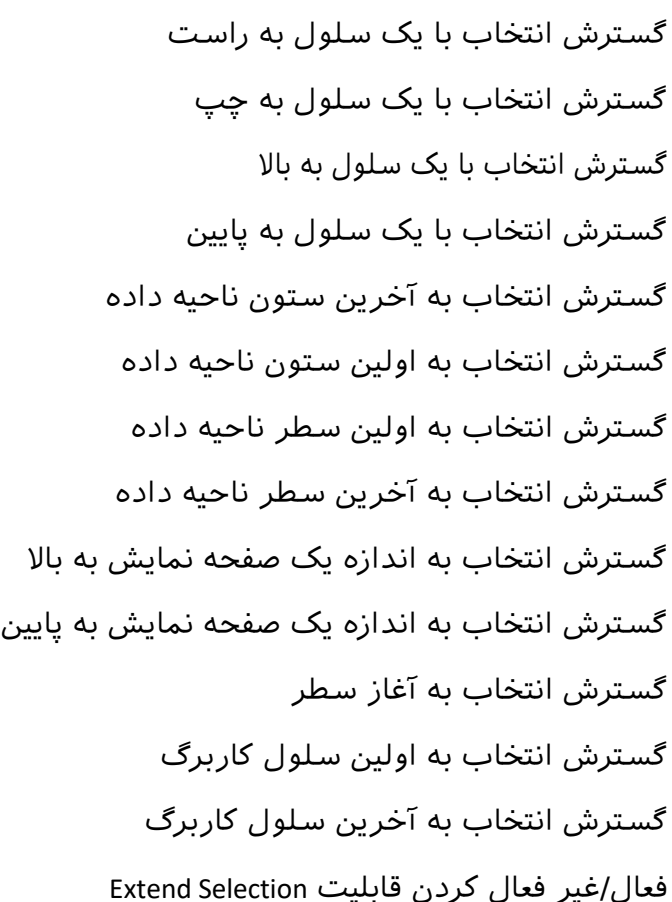

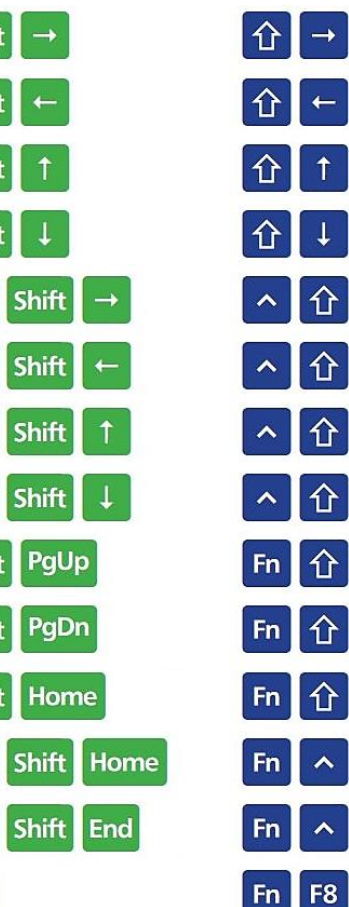

 $\|\rightarrow$ 

 $\parallel$   $\leftarrow$ 

 $\uparrow$ 

 $\downarrow$ 

 $\uparrow$ 

 $\downarrow$ 

 $\leftarrow$ 

 $\hat{p}$ 

 $|\mathbf{f}|$   $\rightarrow$ 

 $\leftarrow$ 

# انتخاب ویژه )**Special Select**)

**0013BFCS –** تقلبنامه اکسل مجله فرادرس **org.faradars.blog**

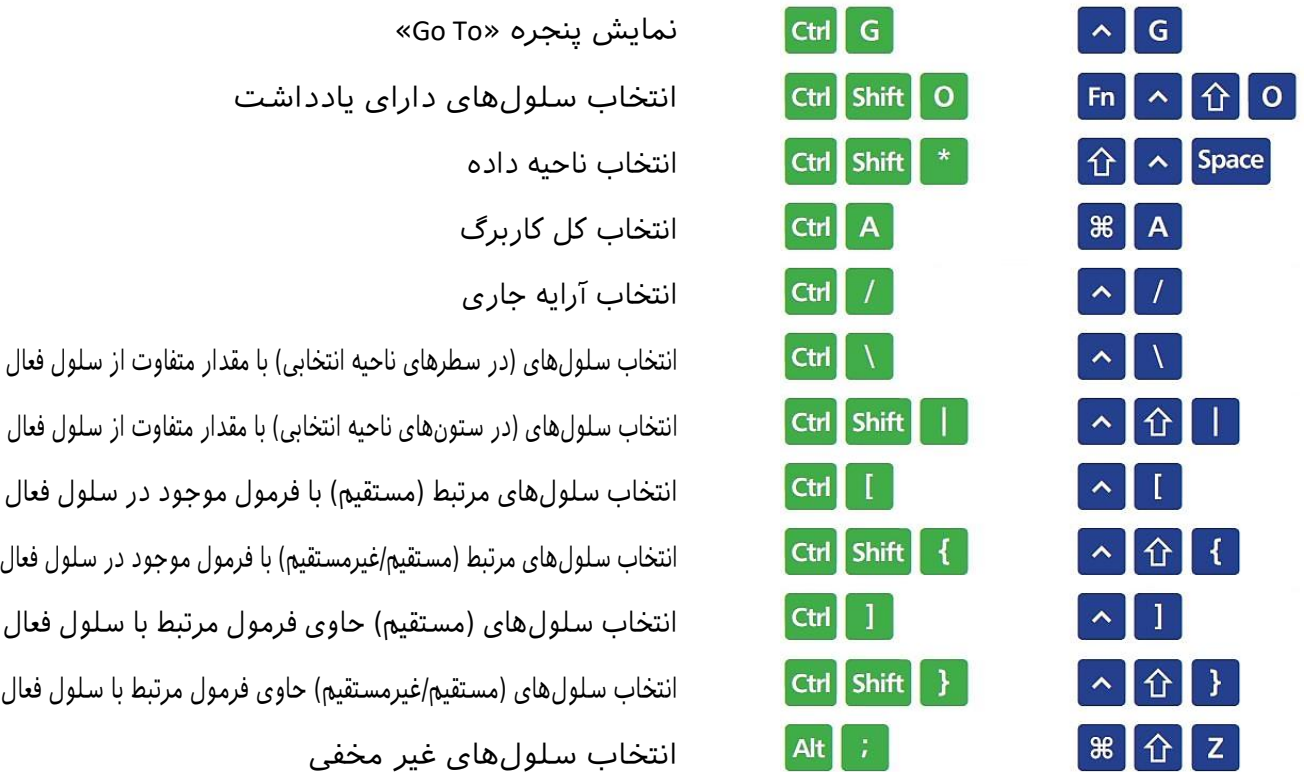

# حالت ویرایش سلول )**Mode Edit Cell**)

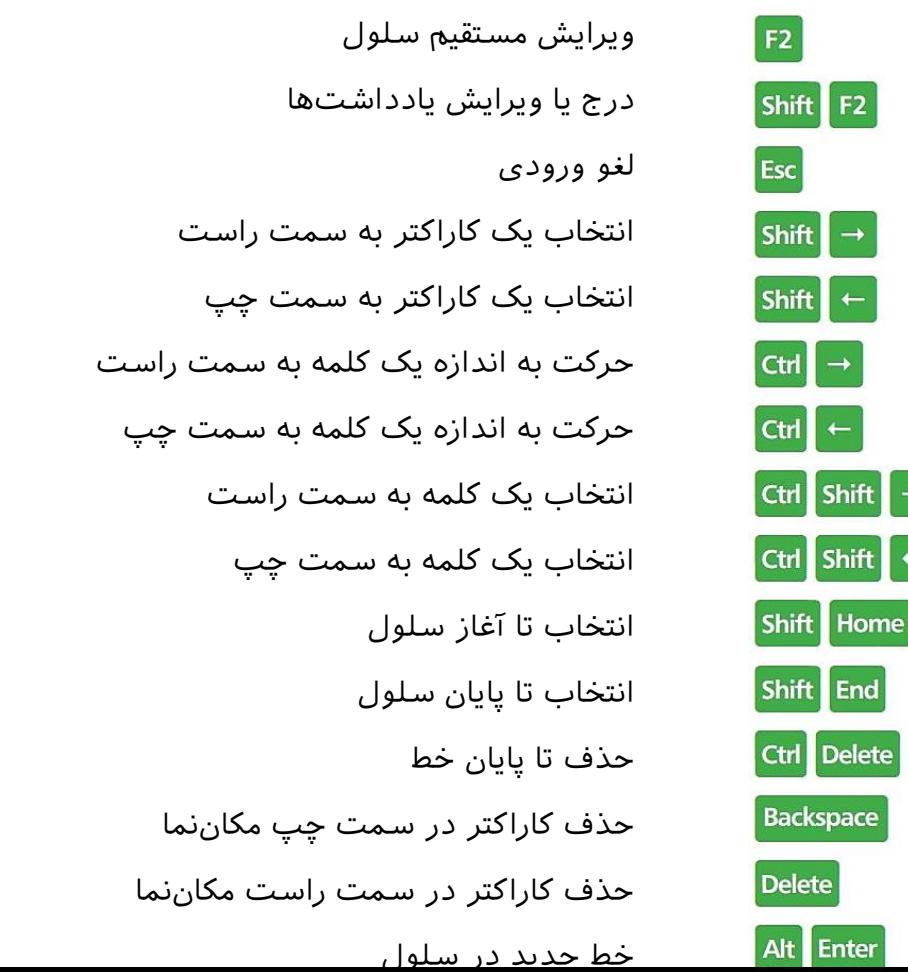

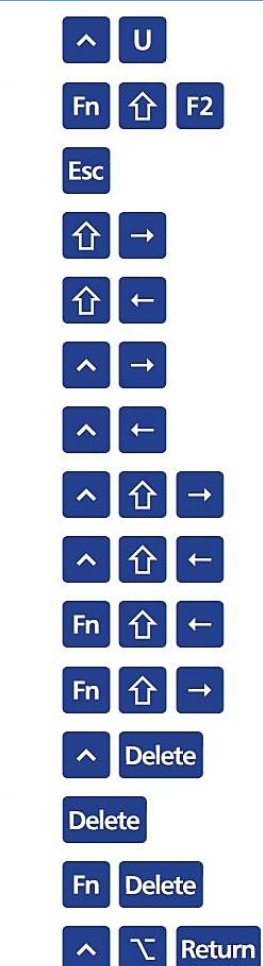

 $\rightarrow$ 

 $\leftarrow$ 

Shift

Shift  $\vert \leftarrow$ 

 $\rightarrow$ 

#### **0013BFCS –** تقلبنامه اکسل مجله فرادرس **org.faradars.blog** ورود داده )**Data Entering**) وارد کردن داده و حرکت به سلول پایین Enter Return وارد کردن داده و حرکت به سلول باال Shift Enter  $\hat{P}$  Return وارد کردن داده و حرکت به سلول راست Tab Tab وارد کردن داده و حرکت به سلول چپ Shift Tab **↑** Tab وارد کردن داده و ماندن در سلول Ctrl Enter  $\wedge$  Return Ctrl Enter  $\lambda$  Return وارد کردن یک داده مشابه در ناحیه انتخاب  $|$  Ctrl  $|$  ;  $\mathbf{E}$ درج تاریخ کنوین Ctrl Shift ^ 1 1 : درج زمان کنوین Ctrl D  $\wedge$  D پر کردن یک سلول با مقدار سلول باالیی  $|CH| R$  $\sim$  R پر کردن یک سلول با مقدار سلول سمت چپ  $\mathbf{A}$   $\mathbf{F}$ کیپ کردن و چسباندن فرمول از سلول باالیی  $\text{Ctrl}$ Ctrl Shift **⌒ ┃ ☆ ┃** کیپ کردن و چسباندن مقدار از سلول باالیی Ctrl K  $\|R\|$  K افزودن هایپرلینک

#### قالببندی )**Formatting**)

 $Alt \downarrow$ 

 $C<sup>tr</sup>$  1

Ctrl B

Ctrl | |

Ctrl U

 $|$  Ctrl  $|$  5

Alt H

Alt  $H$ A

Alt  $H$  A

 $A$  $\mathbf R$ 

 $FA$ 

Ctrl Shift F

نمایش لیست تکمیل خودکار

باز کردن کادر قالببندی سلول نمایش کادر قالببندی سلول با سربرگ فعال فونت اعمال مجدد آخرین قالببندی پیاده شده اعمال یا حذف قالببندی برجسته (Bold) اعمال یا حذف قالببندی ایتالیک )Italic) اعمال یا حذف خط زیر متن تغییر وضعیت خط روی متن فعال/غیر فعال کردن سبک فونت سایهدار فعال/غیر فعال کردن فونت توخایل وسطچین کردن محتوای سلول چپچین کردن محتوای سلول راستچین کردن محتوای سلول ایجاد تورفتگ*ی* حذف تورفتیگ افزایش اندازه فونت به اندازه یک سایز کاهش اندازه فونت به اندازه یک سایز

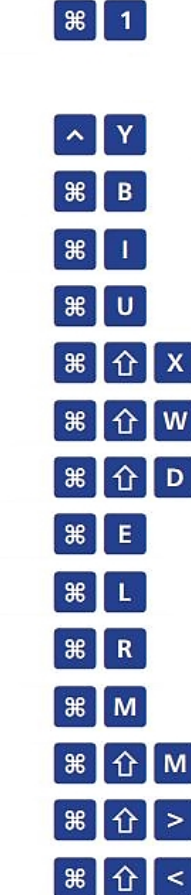

 $\downarrow$   $\downarrow$ 

#### قالببندی اعداد )**Formatting Number** )

**0013BFCS –** تقلبنامه اکسل مجله فرادرس **org.faradars.blog**

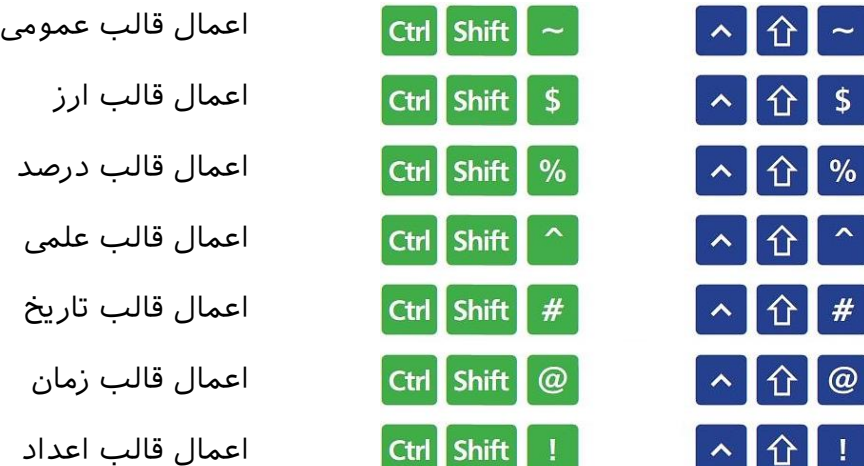

Ctrl Shift

L.

D  $Alt$ 

 $H$ 

 $\mathbf V$ 

Alt  $\mathbf R$ 

**Alt** 

Alt  $\mathbf T$ 

Alt  $\mathbf{B}$ 

Alt

Alt

#### ردرها/خطوط مرزی سلول ب ها )**Borders** )ُ

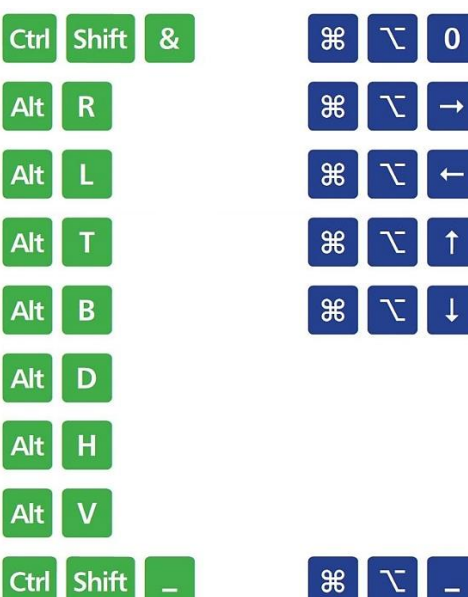

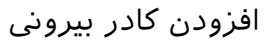

- افزودن یا حذف خط مرزی راست افزودن یا حذف خط مرزی چپ
	- افزودن یا حذف خط مرزی باال
	- افزودن یا حذف خط مرزی پایین
- افزودن یا حذف خط مرزی مورب باال
- افزودن یا حذف خط مرزی داخیل افقی
- افزودن یا حذف خط مرزی داخیل عمودی
	- حذف خطوط مرزی

#### **پنجره و کادر (Dialog Box)**

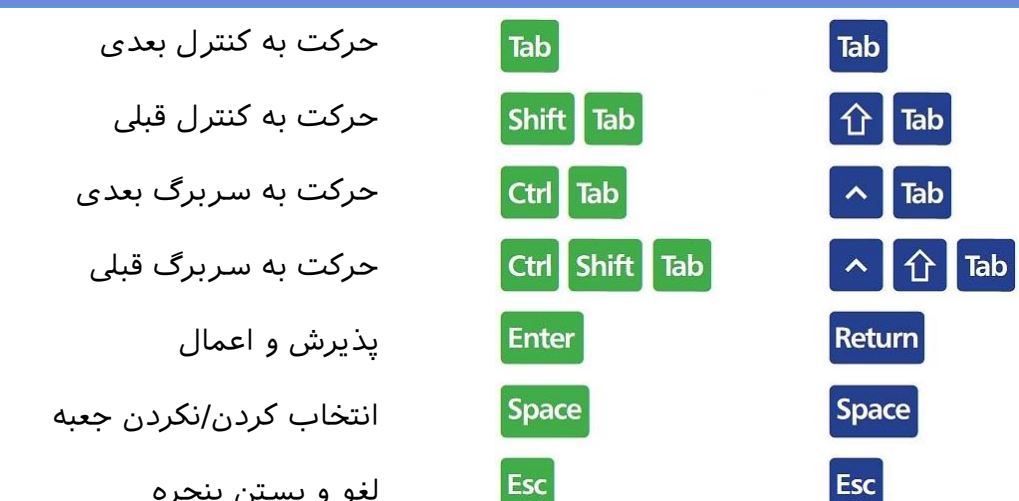

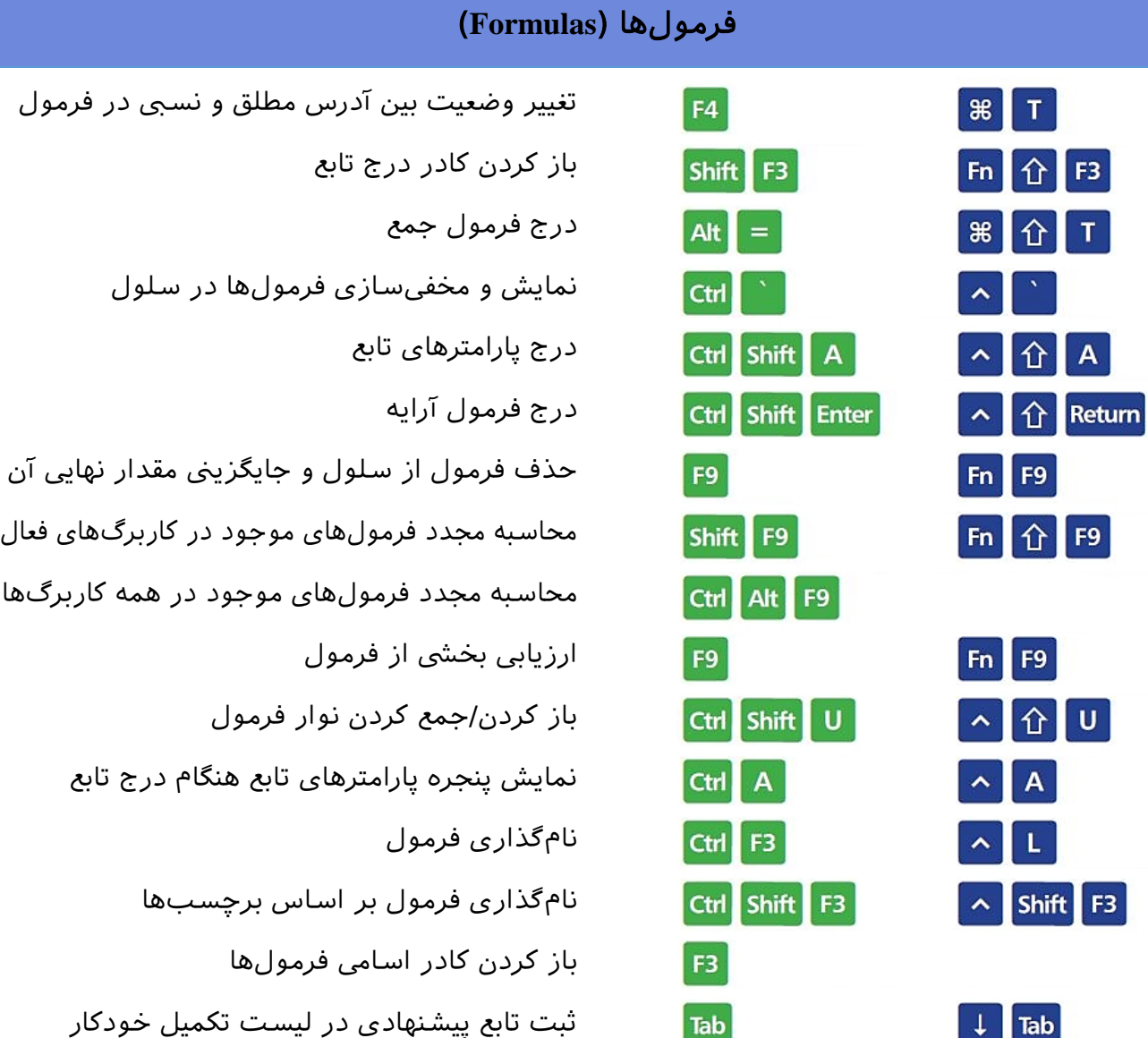

**0013BFCS –** تقلبنامه اکسل مجله فرادرس **org.faradars.blog**

# جدول محوری )**Table Pivot** )

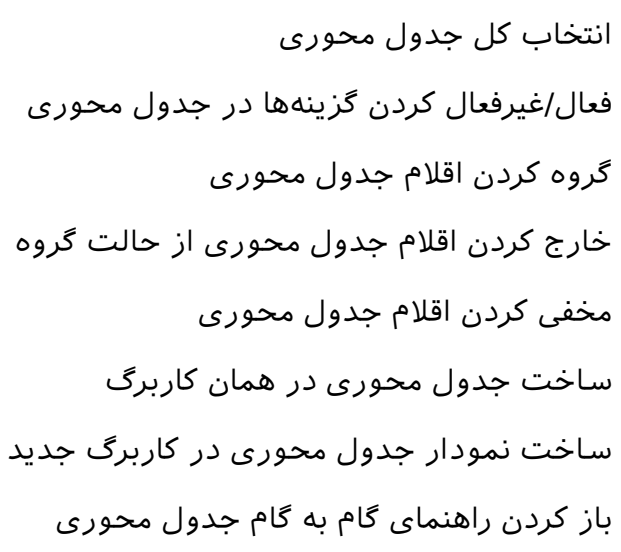

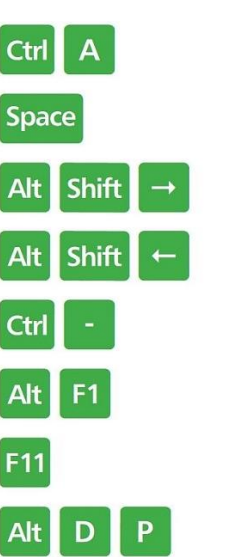

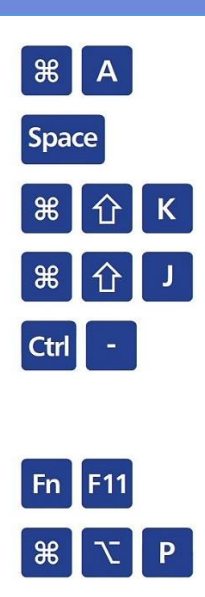

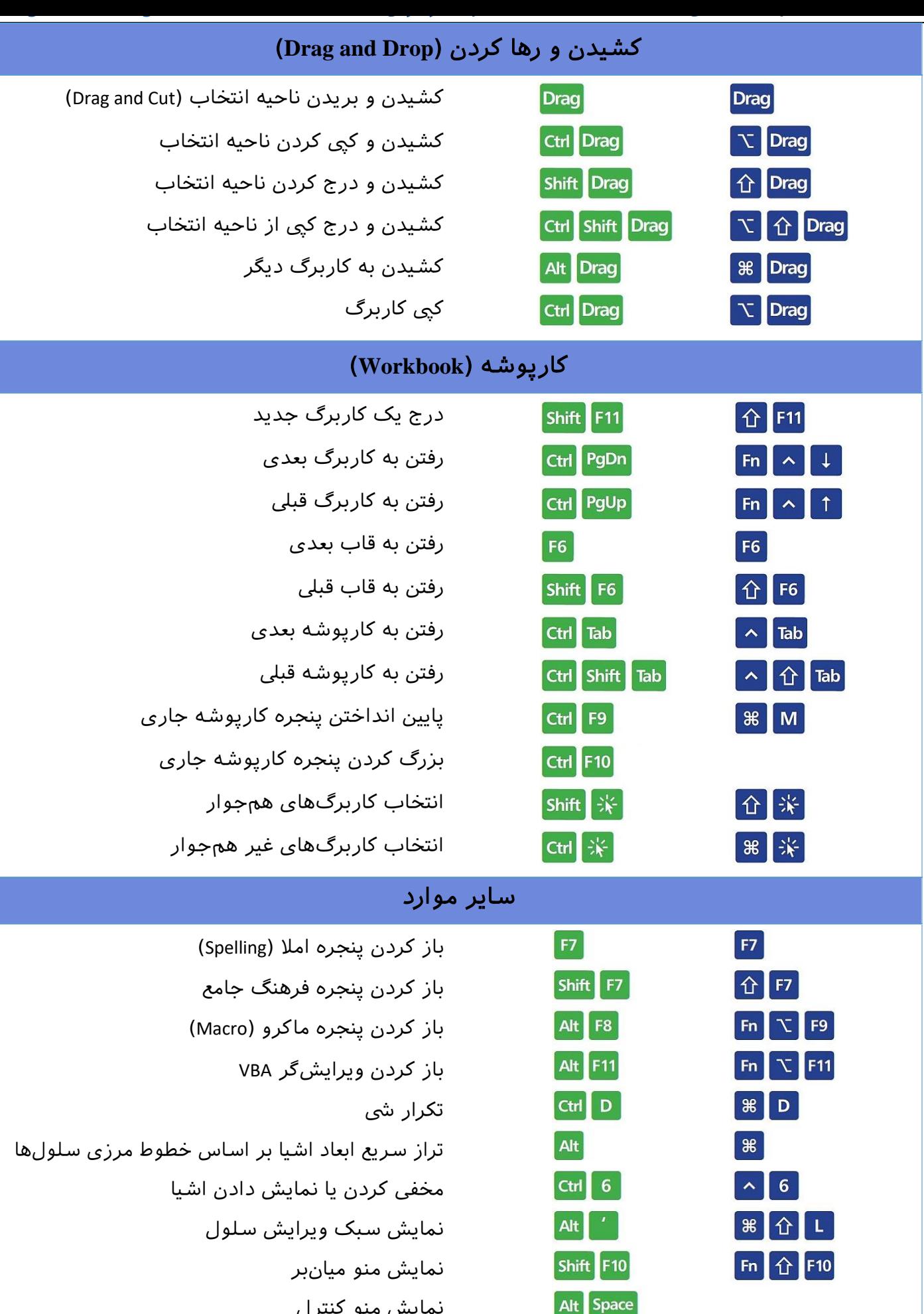

نمایش منو کنترل

### عملیات روی سلولهای کاربرگ )**Operations Grid**)

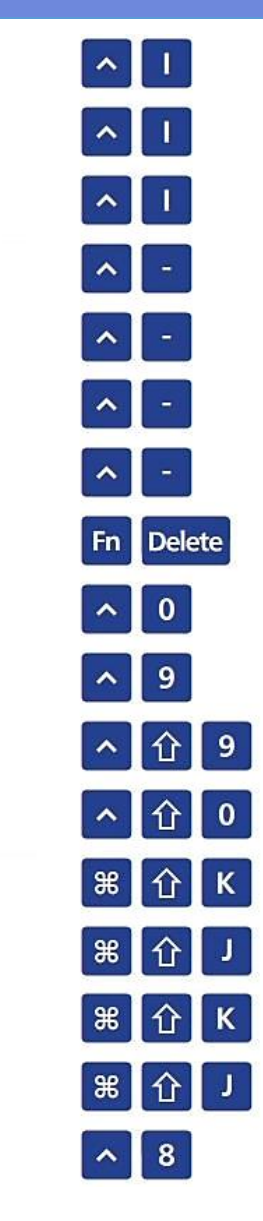

 $+$ 

 $\bullet$ 

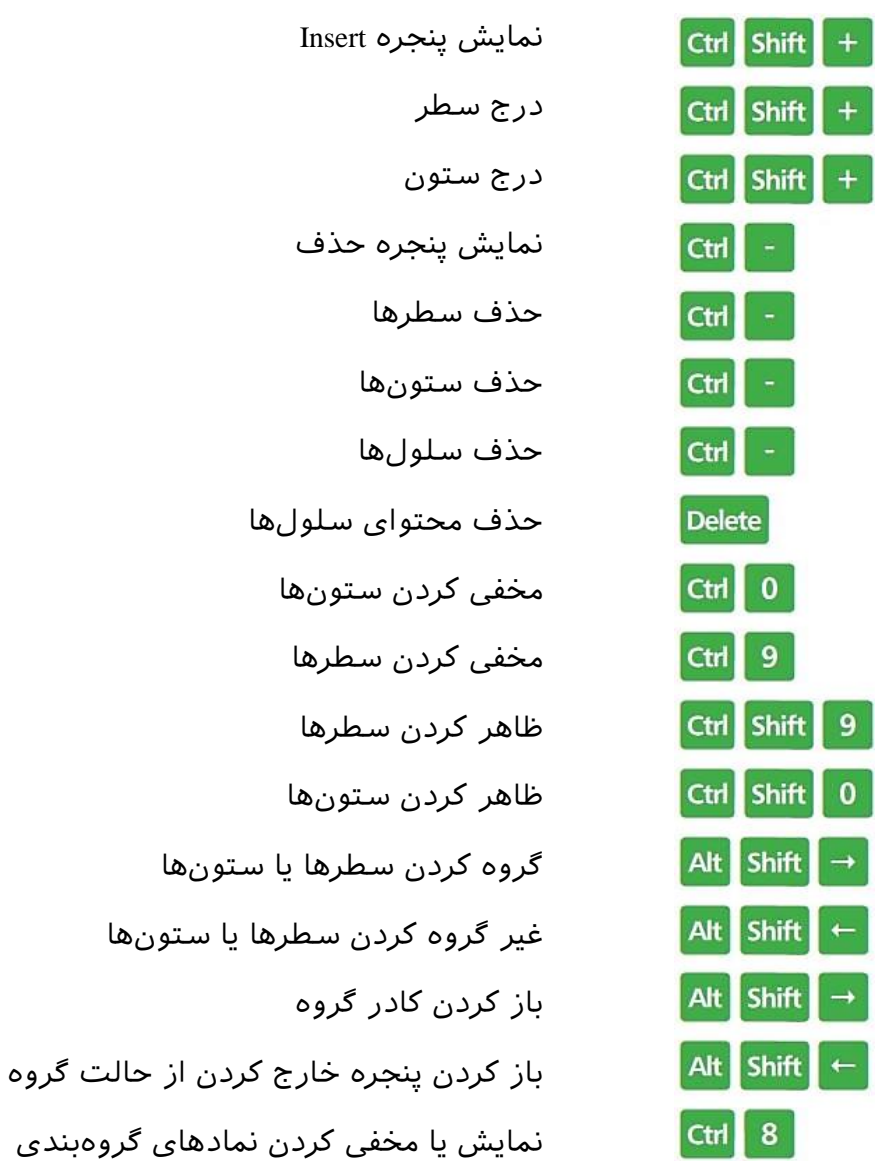